Bedienungsanleitung

# **Giesemann LED-Aquarienleuchten VERV<sub>v</sub>E**

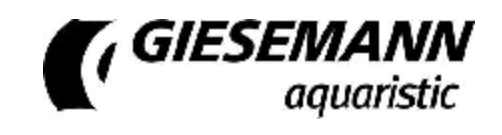

#### **Giesemann Aquaristic GmbH**

Bürdestr. 14 · D-41334 Nettetal Tel. +49-2157-812-990 Fax +49-2157-812-999 [www.giesemann.de](http://www.giesemann.de)

# **VERVvE - Lieferumfang und Sicherheitshinweise**

Verehrter Kunde, vielen Dank für Ihr entgegengebrachtes Vertrauen in die Giesemann-Qualitätsprodukte.

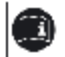

Unsere Erfahrungen im Bereich der Aquaristik sowie der modernen Beleuchtungstechnik garantieren den Qualitätsstandard unserer Produkte. Bitte lesen Sie diese Bedienungsanleitung aufmerksam durch, um eine optimale Funktion und Betriebssicherheit über Jahre zu gewährleisten. Eine Nichtbeachtung der nachfolgenden Punkte kann gefährlich sein oder sogar gegen bestehende Richtlinien verstoßen.

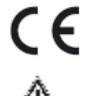

@7

Alle Giesemann-Leuchten sind mit dem CE-Zeichen ausgestattet. Dieses Zeichen finden Sie im Regelfall auf dem Typschild in der Leuchte oder auf der externen Steuerbox.

Prüfen Sie bitte nach dem Auspacken den einwandfreien Zustand Ihrer Leuchte und den Lieferumfang auf Vollständigkeit. Beschädigungen müssen unverzüglich Ihrem Fachhändler gemeldet werden, um eventuelle Garantieansprüche geltend zu machen. Die Leuchten dürfen nur von autorisiertem Fachpersonal installiert werden.

Diese Leuchten dürfen nicht betrieben werden, falls eine Beschädigung erkennbar ist, eine Fehlfunktion auftritt, oder nach Sturz, Eintauchen ins Wasser oder anderweitiger Mängel.

- Die Leuchten dürfen niemals ohne die entsprechenden Schutzgläser betrieben werden; gebrochene ≸ी≥ ⊼ Schutzscheiben sind sofort zu ersetzen, um einen ausreichenden Spritzwasserschutz zu gewährleisten.
- Die beschriebenen Leuchten sind ausschließlich zur Beleuchtung und Zusatzbeleuchtung von Aquarien in Innenräumen vorgesehen. Die Beleuchtung ist mit einem Mindestabstand zur Wasseroberfläche oberhalb des Aquariums fest zu installieren und darf niemals unter Wasser betrieben werden. Sie dürfen weder auf den Aquarienrand gelegt noch in oder hinter Verkleidungen oder Abdeckungen installiert werden. Die Leuchten und die elektrischen Betriebsgeräte sind unbedingt vor direktem Spritzwasser zu schützen.
- Verwenden Sie die Leuchten mit größter Vorsicht, wenn Kinder oder Personen, die die Gefahren 八 nicht einschätzen können, in der Nähe der Leuchten sind. Verpackungsmaterialien dürfen nicht zum Spielen verwendet werden: es besteht Erstickungsgefahr!

Sehen Sie niemals direkt in die Lichtquelle hinein. Helles Licht kann zu Augenverletzungen führen!

Wartungsarbeiten an den Leuchten dürfen nur ausgeführt werden, wenn diese von der Decke oder von der Wand abmontiert und vollständig vom elektrischen Netz getrennt wurden. Aus Sicherheitsgründen wird darauf hingewiesen, dass Arbeiten im Aquarium nur dann durchgeführt werden dürfen, wenn die Beleuchtung vollständig vom Netz getrennt wurde (Netzstecker ziehen).

Versuchen Sie nicht, ein LED Lichtmodul oder das Netzteil zu öffnen, da das Beschädigen der inneren Versiegelung zum Verlust der Garantie führt.

Das Leuchtengehäuse und die Schutzgläser können während des Betriebes sehr warm werden: Vor-八 sicht bei Berührung!

Bei Reinigungsarbeiten ist besonders darauf zu achten, dass keine Feuchtigkeit durch die Lüftungsöffnungen in das Innere der Leuchten gelangt. Verdecken Sie niemals die Lüftungsgitter mit Gegenständen, und achten Sie darauf, dass in jedem Fall immer ein ausreichender Wärmeaustausch stattfinden kann.

- Bei unsachgemäßer Benutzung erlöschen jegliche Garantieansprüche. Der Transport und die Lage-េខ rung der Leuchten **muss** in der Originalverpackung erfolgen.
- Die Leuchten sind aus meerwasserbeständigem Aluminium gefertigt und z.T. mit einer hochwertigen ទ្រេ Pulverbeschichtung versehen. Um das Gehäuse sauber und die Lichtflächen klar zu halten genügt die regelmäßige Pflege mit einem leicht angefeuchteten Tuch. Beachten Sie bitte, dass Salzablagerungen immer sofort entfernt werden müssen, da sonst selbst hochwertige Oberflächen mit der Zeit beschädigt werden. Unterlassene Pflegearbeiten führen zum Garantieverlust.
- Entsorgung: Wenn das Gebrauchsende erreicht ist, machen Sie die ausgedienten Leuchten unbrauch-賔 bar, indem Sie den Stecker aus der Steckdose ziehen und das Kabel durchtrennen. Entsorgen Sie die Leuchten entsprechend der in Ihrem Land geltenden Umweltvorschriften. Elektrische Abfälle dürfen nicht zusammen mit Haushaltsabfällen entsorgt werden. Wenden Sie sich für Ratschläge bezüglich des Recyclings an Ihre Kommunalbehörde oder Ihren Händler.

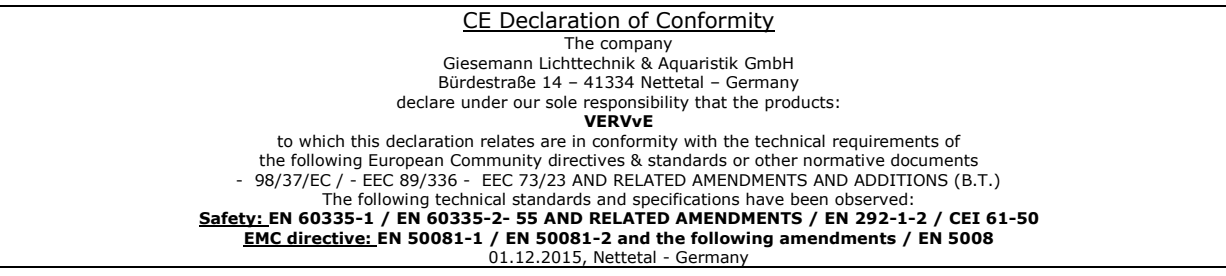

# 1 Inhalt

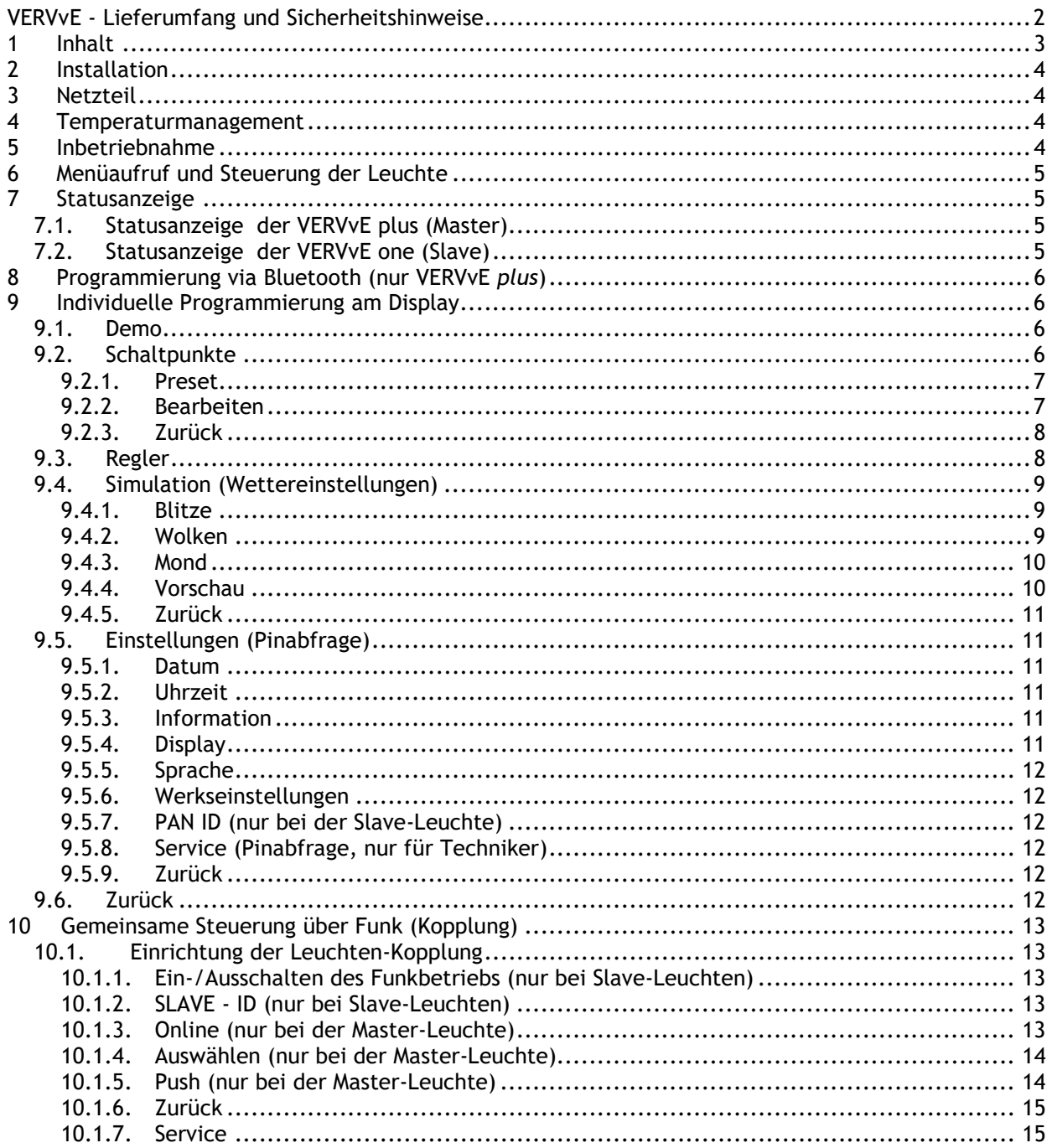

# **2 Installation**

Zur Montage Ihrer VERVvE stehen unterschiedliche Montagevarianten (nicht im Lieferumfang enthalten) zur Verfügung.

**Installation der VERVvE mittels Stahlseilaufhängung** (Art.Nr. 20.300.013-9): Entfernen Sie einen Seitendeckel der Leuchte, schieben Sie hier auf jeder Seite zwei Vierkantmuttern in die dafür vorgesehene Führungsschiene, setzen Sie dann den Seitendeckel wieder auf. Schrauben Sie danach die Leuchtenaufhänger der optionalen VERVvE Stahlseilaufhängung mit ihren Schrauben M4 handfest ein. Achtung – zu festes Anziehen der Aufhängungen kann zur Beschädigung der Leuchtenoberfläche führen! Drehen Sie die Madenschraube am Fuß des Seilhalters ganz heraus, legen Sie das Tragseil in den Ausschnitt des Seilhalters und drehen Sie die Madenschraube dann wieder in den Seilhalter. Achten Sie auf festen Sitz des Seilhalters.

Montieren Sie die Deckenbefestiger mit geeigneten Schrauben und Dübeln - vergewissern Sie sich dabei, dass das Mauerwerk bauseitig einen ausreichenden Halt gewährleistet. Gegebenenfalls sind spezielle Befestigungssysteme, wie z.B. Hohlraumdübel, Klappschrauben etc. notwendig. Lassen Sie sich bei Unsicherheiten und speziellen Deckensystemen bitte von einem Fachunternehmen beraten. Führen Sie nun das Stahlseil in die Bohrung der Schraubkappe und schrauben Sie diese dann in den Deckenbefestiger.

Führen Sie das Ende des Stahlseils in die obere Öffnungsbohrung des Seilhalters. Da Ihre Leuchte mit einer stufenlosen Höhenverstellung ausgestattet ist, lässt sie sich mühelos durch Druck auf die Düse des Federmechanismus aus der Arretierung lösen. Aus Sicherheitsgründen muss die Leuchte vor der Verstellung leicht angehoben werden; wird der Leuchtenaufhänger dann wieder belastet, arretiert die Leuchte automatisch. Richten Sie nun Ihre Aquarienleuchte über dem Becken waagerecht aus.

**Installation der VERVvE mittels Aquarienhalter** (Art.Nr. 20.171.029): Montieren Sie den VERVvE Aquarienhalter mit den mitgelieferten Schrauben an der Rückseite des Aquariums. Die Befestigung des Aquarienhalters ist variabel, achten Sie auf stabilen Sitz des Halters. Montieren Sie dann die Leuchte mittels der Halteschrauben am Aquarienhalter.

# **3 Netzteil**

Ihre LED Leuchte ist mit einem Netzteil mit elektronischer Regelung ausgestattet, das konstante Stromparameter liefert. Die Eingangsspannung beträgt 100–240V Wechselspannung 50/60Hz. Benutzen Sie für Ihr LED Lichtmodul ausschließlich nur das original Netzteil - andere Netzteile können zu irreparablen Schäden an der Leuchte führen!

Verbinden Sie zuerst das Netzteil mit der Buchse der Leuchte. Zwischen der Leuchte und dem Netzteil muss das Zuleitungskabel eine Abtropfschleife bilden, damit Tropfwasser nicht in das Netzteil gelangen kann. Stecken Sie erst danach den Netzstecker des externen Netzteils in die Steckdose. Die Gleichstromverbindung zwischen dem Netzteil und der Leuchte darf in keiner Weise verändert werden. Versuche, in diese Verbindung mit Reglern oder ähnlichem einzugreifen, führen zum umgehenden Verlust der Garantie.

# **4 Temperaturmanagement**

Zusätzlich zur passiven Kühlleistung des Leuchtengehäuses schaltet sich in Abhängigkeit der permanent intern gemessenen Temperatur der Lüfter bei Bedarf stufenweise zu. Um die Wirksamkeit des Lüfters zu gewährleisten muss das obere Lüftungsgitter staubfrei gehalten werden und darf keinesfalls abgedeckt sein. Bei Erreichen einer internen Temperatur von >80°C wird die Leuchte gedimmt, im Display erscheint ein Hinweis auf die automatische Notdimmung. Die Notdimmung wird automatisch nach einer Zeitsperre und dem Abkühlen der Leuchte auf normale Betriebstemperatur wieder aufgehoben.

Sollte sich die Leuchte trotz Notdimmung weiter aufheizen, beendet ein Notaus rechtzeitig den Betrieb der Leuchte, um Beschädigungen zu verhindern. In diesem Fall muss die Leuchte vom Stromnetz getrennt werden und die Ursache für die Überhitzung (beispielsweise verdeckte Lüftungsgitter, unzureichende Belüftung etc.) ermittelt und beseitigt werden, bevor die Leuchte wieder in Betrieb genommen werden kann.

# **5 Inbetriebnahme**

Nach der Inbetriebnahme durch den Stromanschluss über das Netzteil startet die Leuchte automatisch. Zunächst wird das GIESEMANN – Logo sowie das Ergebnis des grundsätzlich automatisch durchgeführten Hardwaretests angezeigt, danach wechselt das Display zur Statusanzeige und ist dann sofort betriebsbereit.

# **6 Menüaufruf und Steuerung der Leuchte**

Die Steuerung der Leuchte erfolgt über einen Drehimpulsschalter (Jogdial) an der Stirnseite der Leuchte. Dabei erfolgt die gewünschte Auswahl über einen Druck auf diesen Schalter, ein Schieben des Schalters nach rechts und links bewirkt eine Vorwärts- bzw. Rückwärtsbewegung im aktuellen Menü. Bei aktivierter Funktion wird mit der seitlichen Bewegung die Einstellung vorgenommen.

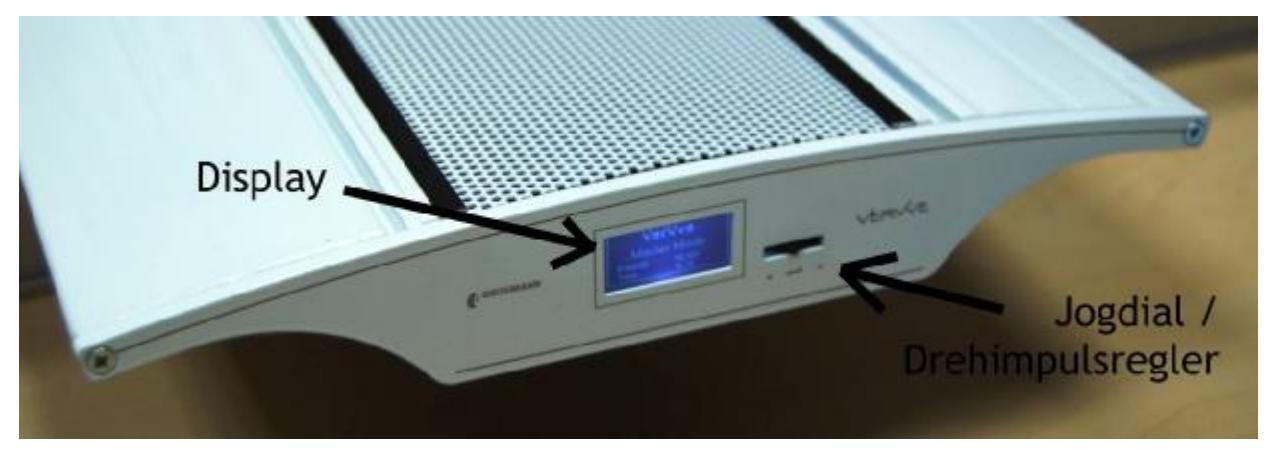

Halten Sie den Drehimpulsregler etwas länger gedrückt, um die Statusanzeige zu verlassen und das Hauptmenü der Steuerungsanzeige der Leuchte aufzurufen.

**Hinweis:** Allein die Masterleuchte verfügt über eine automatisch aktivierte Bluetooth-**637** Verbindung zur externen Steuerung über eine kostenlos im Downloadbereich unter [www.giesemann.de](http://www.giesemann.de) bzw. über [www.appstore.com](http://www.appstore.com) oder play.google.com zur Verfügung gestellten Software in Verbindung mit geeigneten Endgeräten (nicht im Lieferumfang enthalten).

# **7 Statusanzeige**

Die Statusanzeige erscheint automatisch nach dem Systemstart der Leuchte. Die STATUS–Anzeige ist das Hauptmenu der VERVvE, das nach erfolgreichem Start angezeigt wird. Nach Abschluss der Einstellarbeiten wird die Statusanzeige über das Menü STATUS wieder aktiviert.

Für den gemeinsamen Betrieb mit mehreren gekoppelten Leuchten können die VERVvE Leuchten zentral gesteuert eingesetzt werden, hierfür unterscheiden sich die Master- bzw. Slave-Leuchten.

#### **7.1. Statusanzeige der VERVvE plus (Master)**

Im gemeinsamen, gekoppelten Betrieb können mehrere VERVvE Leuchten zentral gesteuert eingesetzt werden. Dabei übernimmt immer eine Master-Leuchte die Steuerung für alle Leuchten. In der Statusanzeige ist die Masterleuchte grundsätzlich durch den Eintrag "Master Mode" kenntlich gemacht.

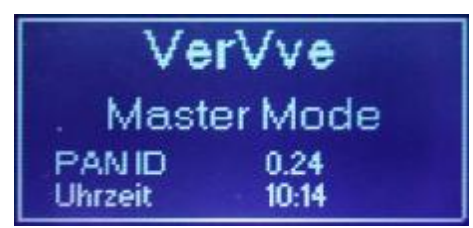

Für den gemeinsamen Betrieb mehrerer Leuchten ist eine eindeutige Kennung erforderlich. Dafür besitzt die Masterleuchte bereits bei der Auslieferung eine "PAN-ID", deren Zahlenpaar das Leuchten-Netzwerk eindeutig kennzeichnet und das im Statusmenü dauerhaft angezeigt wird. Mehr zur Einrichtung des Betriebs mit mehreren gekoppelten VERVvE Leuchten finden Sie im Kapitel 10.1: **"Einrichtung der Leuchten-Kopplung"**.

Die Statusanzeige der Leuchte wird durch die Anzeige der aktuell eingestellten **Uhrzeit** komplettiert.

#### **7.2. Statusanzeige der VERVvE one (Slave)**

Die Slave-Leuchte ist in der Statusanzeige am Eintrag "Slave Mode" erkennbar. Diese Leuchte kann wahlweise allein (als autark arbeitende Leuchte) oder aber im Verbund mit einer Master-Leuchte eingesetzt werden.

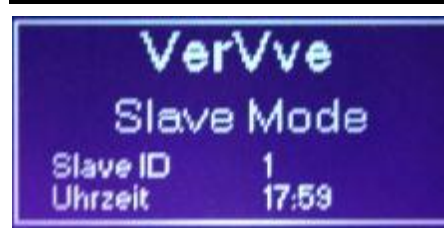

Durch Einstellung der mit der zugehörigen Masterleuchte identischen PAN-ID wird die Slaveleuchte für den gemeinsamen Netzbetrieb eingerichtet. Zusätzlich erhält jede Slaveleuchte ihre eigene **"Slave-ID"**, die immer in der Statusanzeige sichtbar ist (vgl. Kapitel 10.1: **"Einrichtung der Leuchten-Kopplung"**).

Die Statusanzeige der Leuchte wird durch die Anzeige der aktuell eingestellten **Uhrzeit** komplettiert.

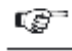

**Hinweis:** Bei Verwendung der Slaveleuchte im Netzbetrieb und bei bestehender Verbindung zur Masterleuchte ist diese Leuchte für manuelle Eingaben mit einem entsprechenden Hinweis am Display gesperrt.

# **8 Programmierung via Bluetooth (nur VERVvE** *plus***)**

Zur Programmierung der eingebauten Lichtsteuerung über Bluetooth ist ein PC, ein Tablet Computer oder ein Smartphone mit Bluetooth-Schnittstelle erforderlich (nicht im Lieferumfang enthalten). Die zur Steuerung benötigte Software ist in der Download-Rubrik unter <http://www.giesemann.de> beziehungsweise die entsprechende App für mobile Geräte unter dem Namen "VERVVE" unter [www.appstore.com](http://www.appstore.com) oder <http://play.google.com> zum freien Download kostenlos erhältlich. Folgen Sie zur Installation der Software nach dem Download den für Ihr Gerät relevanten Anweisungen.

Bitte beachten Sie die folgenden Mindestanforderungen:

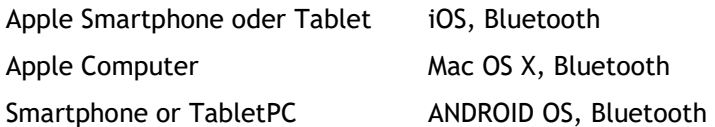

# **9 Individuelle Programmierung am Display**

Hier werden die individuellen Einstellungen Ihrer Leuchte vorgenommen.

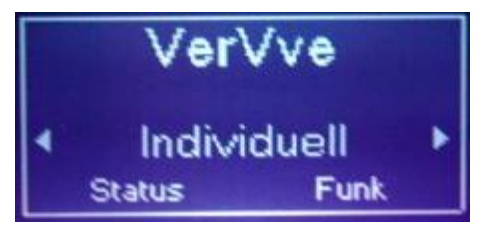

### **9.1. Demo**

Die VERVvE Leuchte verfügt über einen Demomodus, der verschiedene Funktionen der Leuchte innerhalb eines etwa einminütigen, sich endlos wiederholenden Zyklus veranschaulicht.

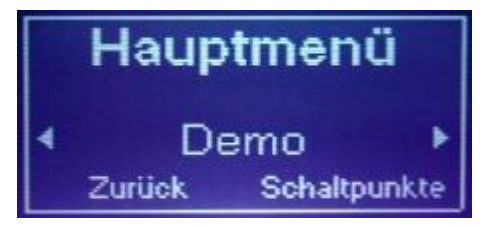

Nach dem Hochdimmen der einzelnen LED-Kanäle wird die Blitzfunktion aktiviert, anschließend der Wolkenflug simuliert, indem die LED-Kanäle leicht gedimmt und anschließend wieder hochgeregelt werden. Nun folgt die Mondsimulation, indem alle Kanäle auf 0% gedimmt werden und allein der Mondlichtkanal mit der eingestellten Intensität leuchtet.

Während des Demomodus erscheint "DEMO" im Display; der Demomodus wird über einen Tastendruck auf den Drehimpulsregler wieder beendet und man gelangt zurück ins Menü "Individuell" (s. Kap. 8).

### **9.2. Schaltpunkte**

Der Tagesverlauf der VERVvE wird durch das Zusammenspiel der verschiedenen Lichtfarben zu den gewünschten Zeiten eingestellt.

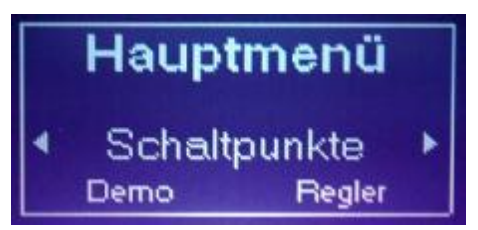

Hierfür stehen sechs Farbkanäle zur Verfügung, die getrennt eingestellt werden können. Jeder Farbkanal kann dabei mit bis zu 144 minutengenau frei programmierbaren Schaltpunkten definiert werden.

#### **9.2.1. Preset**

Als Vorlage für die eigene Programmierung stehen sechs unterschiedliche Presets zur Auswahl.

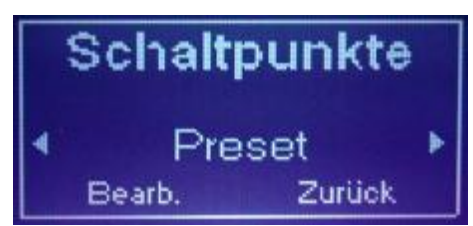

Wählen Sie am besten zunächst eine der vordefinierten Tagesverlaufseinstellungen aus. Zur Verfügung stehen:

- · Reef 1 (Tagesverlaufs-Szenario für Meerwasser-Aquarien)
- · Reef 2 (Tagesverlaufs-Szenario für Meerwasser-Aquarien)
- · Akklimatisation (zur Eingewöhnung oder zur Umstellung auf LED-Beleuchtung)
- · Lagoon (Meerwassereinstellung für flaches Gewässer)
- · Deep blue (tiefblaues Szenario)
- · Fish (optimiert für fischreiche Aquarien).

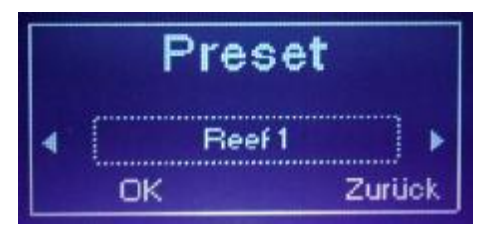

Mit "OK" wird das gewählte Szenario direkt übernommen und kann dann für den eigenen Gebrauch weiter bearbeitet werden (s.u.).

#### **9.2.2. Bearbeiten**

Die aktuellen Tagesverlaufseinstellungen können individuell angepasst werden.

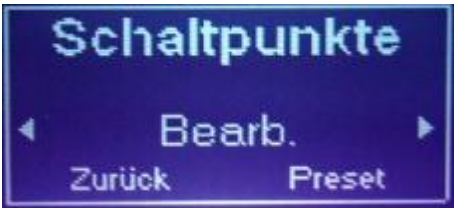

Im Tagesverlauf stehen sechs separate Lichtkurven für jeden LED-Kanal der Leuchte zur Verfügung.

Markieren Sie zunächst den zu bearbeitenden **Farbkanal** durch Druck und Auswahl durch den Drehimpulsregler und bestätigen Sie Ihre Auswahl danach durch erneuten Tastendruck. Zur Auswahl stehen die folgenden Farbkanäle:

- · DeepBlue
- · LagoonBlue
- **CoolWhite**
- · UV
- · DeepRed
- · RoyalBlue

Bei jedem Farbkanal ist eine Anzahl von mindestens zwei, maximal 144 **Schaltpunkten** zugeordnet.

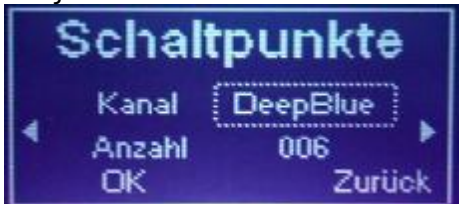

Die Anzahl der Schaltpunkte beim aktuell Gewählten Farbkanal kann nach einem Tastendruck durch Seitwärtsbewegung des Drehimpulsschalters einstellen und das Eingabefeld danach durch erneuten Tastendruck wieder verlassen. Eine einfache Tagesverlaufskurve lässt sich bereits mit wenigen Schaltpunkten definieren, für sehr individuelle Kurven können die bis zu 144 möglichen Punkte minutengenau pro Farbkanal gesetzt werden.

Schließlich sind nach der Bestätigung mit "OK" die zuvor eingestellten Schaltpunkte detailliert zu definieren.

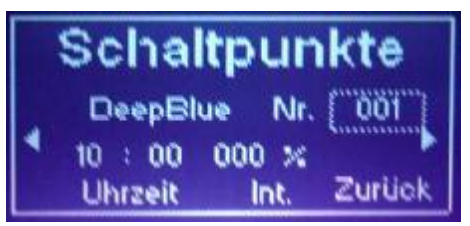

Das Display zeigt den ausgewählten Farbkanal, daneben die Nummer des aktuell gewählten Schaltpunktes, dessen Details (Uhrzeit mit Stunde und Minute, Helligkeit zu dieser Zeit in %) mit dem Drehimpulsschalter eingestellt werden können. Jeder Schaltpunkt erhält dabei eine genaue Schaltzeit und die zu dieser Zeit gewünschte Intensität. Eine einfache Kurve könnte beispielsweise allein aus vier Schaltpunkten nach folgendem Muster bestehen:

10:00 Uhr – 0 %

- 11:00 Uhr 88 %
- 17:30 Uhr 88 %
- 19:45 Uhr 0 %

#### **9.2.3. Zurück**

Über die Auswahl "Zurück" gelangt man zurück ins Menü "Individuell" (s. Kap. 8).

#### **9.3. Regler**

Hier können die sechs LED Kanäle einzeln und direkt manuell geregelt werden (Testbetrieb).

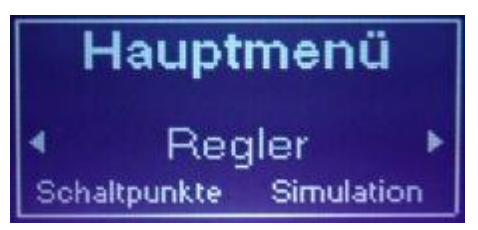

In der Anzeige wird der aktuell ausgewählte LED Kanal angezeigt. Unterhalb der Kanalbezeichnung befindet sich ein Statusbalken mit der jeweils eingestellten Lichtintensität sowie eine prozentuale Anzeige der Helligkeit.

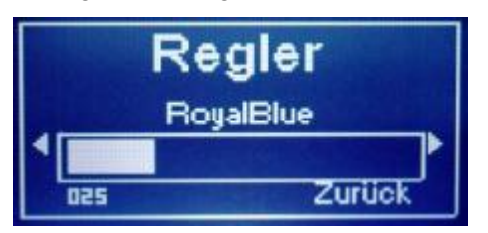

Die Auswahl des gewünschten Kanals erfolgt nach einem Tastendruck über den Drehimpulsschalter. Bestätigen Sie die Auswahl des gewählten Kanals erneut über einen Tastendruck und wechseln Sie danach in den darunter befindlichen Statusbalken, welcher zunächst auf 0% steht und daher vollkommen leer ist. Aktivieren Sie auch hier den Statusbalken durch einen Tastendruck, nun können Sie die Helligkeit des Farbkanals durch horizontale Bewegung des Drehimpulsschalters einstellen. Die aktuelle Einstellung wird durch Tastendruck beibehalten, anschließend können nach und nach die übrigen Farbkanäle gleichermaßen eingestellt werden.

Über die Auswahl der Schaltfläche "Zurück" wird der Testbetrieb wieder beendet. Die vorgenommenen Einstellungen werden nicht dauerhaft gespeichert, und nach dem Verlassen des Reglers kehrt die Leuchte wieder in den automatischen Betriebszustand zurück.

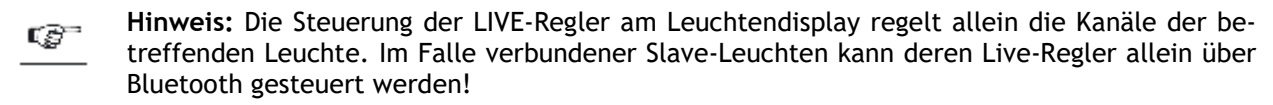

### **9.4. Simulation (Wettereinstellungen)**

Hier werden Einstellungen für die Simulation der natürlichen Wetterphänomene vorgenommen.

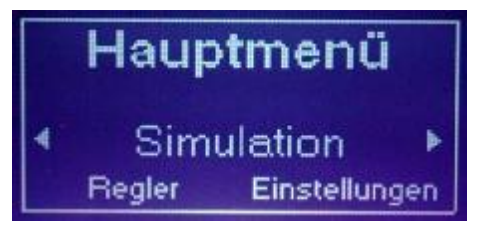

**Hinweis:** Die an der Leuchte vorgenommenen Einstellungen haben allein Auswirkung für die Q₽ betreffende Leuchte. Die Einstellungen können anschließend über das Menü "Funk" an weitere verbundene Leuchten übertragen werden (s. Kapitel 10.1.5). Alternativ können Einstellungen verbundener Slave-Leuchten über Bluetooth vorgenommen werden.

### **9.4.1. Blitze**

Die VERVvE Leuchten verfügen über eine automatisierte Blitzfunktion.

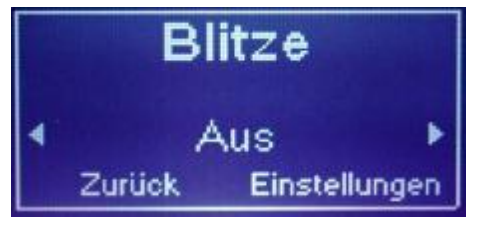

Zunächst können Sie einstellen, ob die Blitzsimulation der Leuchte ausgeführt werden soll. Mit einem Tastendruck können Sie die Einstellung jeweils im Wechsel "Ein" beziehungsweise "Aus" schalten.

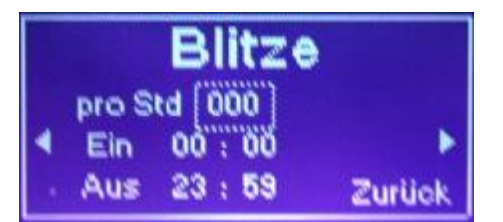

Die Details für das Ausführen von Blitzen können Sie unter **"Einstellungen"** definieren. Hierfür geben Sie zunächst die Häufigkeit der Blitze (max. 180 Blitze pro Stunde) an. Zusätzlich stellen Sie mit einer Anfangs- und einer Endzeit das gewünschte Zeitfenster ein; Blitze werden dann mit der eingestellten Häufigkeit allein während dieser Periode ausgeführt.

Über "Zurück" werden die eingestellten Werte gespeichert und das Menü Blitze verlassen.

#### **9.4.2. Wolken**

Analog zur Einstellung der Blitzsimulation kann die Wolkensimulation mit **"Ein"** aktiviert oder mit **"Aus"** deaktiviert werden.

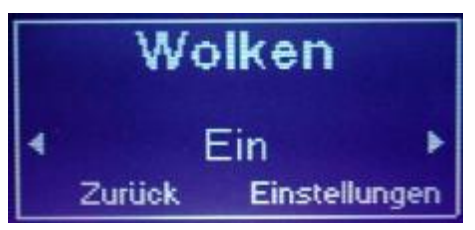

Im Menü "**Einstellungen"** definieren Sie die gewünschten Details zur Ausführung der Wolkensimulation. Hier stellen Sie die Anzahl der Wolken (max. 3000) pro Tag ein. Zusätzlich stellen Sie mit der **"Intensität"** die verbleibende Helligkeit während der Wolke ein. Schließlich geben Sie die Dauer (Sekunden) der einzelnen Wolke ein.

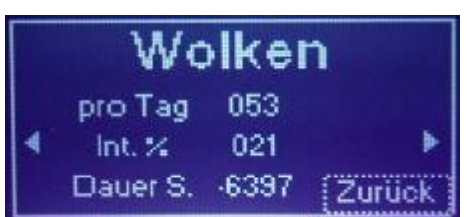

### **9.4.3. Mond**

Die Mondlichtfunktion der VERVvE kann mit "Ein" aktiviert oder mit "Aus" deaktiviert werden.

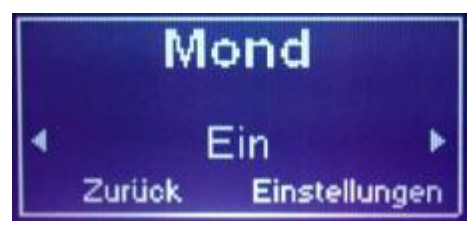

Für die Ausführung des Mondlichtes stehen unter den "Einstellungen" folgende Möglichkeiten zur Verfügung:

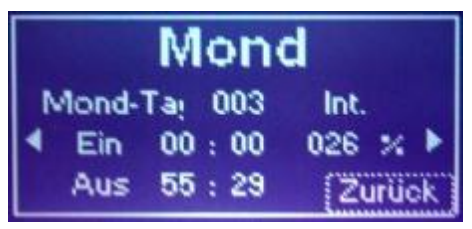

**Mond-Tag:** Der Mondzyklus hat 28 Tage, beginnend mit zunehmender Mondphase über die Vollmondsimulation am 14. Tag und wieder abnehmendem Mond bis zum 28. Tag. Die Steuerung wird vollkommen automatisch vorgenommen, allerdings können Sie hier den aktuellen Tag innerhalb der Mondphase einstellen.

**Ein/Aus:** Die Mondsimulation wird allein innerhalb des Zeitfensters durchgeführt, denn Start- und Endzeit Sie hier vorgeben.

**Intensität:** Über die 28 Tage der Mondzyklusdauer wird die Helligkeit des Mondlichts entsprechend dem jeweils aktuellen Mond-Tag (s.o.) automatisch gesteuert. Mit der "Intensität" legen Sie die maximale Helligkeit des Mondlichtes während des Vollmondes fest.

Nach dem Speichern und Verlassen des Menüs über **"Zurück"** können Sie schließlich den gewünschten Farbkanal festlegen, der für die Mondlichtsimulation verwendet wird.

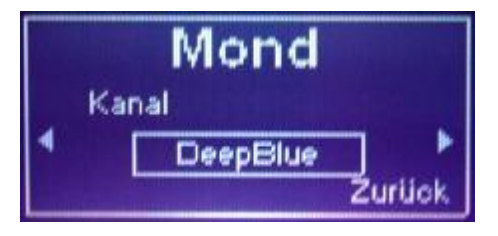

#### **9.4.4. Vorschau**

In der Vorschau werden die eingestellten Werte im Schnelldurchlauf visualisiert. Hierbei werden die Kurven der Schaltpunkte und die in der Simulation eingestellten Szenarien im Zeitraffer dargestellt. Gleichzeitig wird im Display die entsprechend des Zeitraffers in größeren Minutenschritten springende Uhrzeit angezeigt.

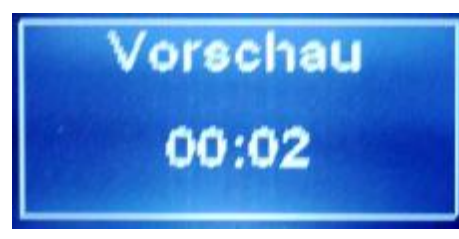

Die Vorschau können Sie schließlich mittels Tastendruck beenden.

### **9.4.5. Zurück**

Über die Auswahl "Zurück" gelangt man zurück ins Menü "Simulation " (s. Kap. 9.4).

### **9.5. Einstellungen (Pinabfrage)**

Über diesen Menüpunkt gelangen Sie in die Einstellungen der Leuchte. Der einzugebende Code für die Einstellungen lautet "1234".

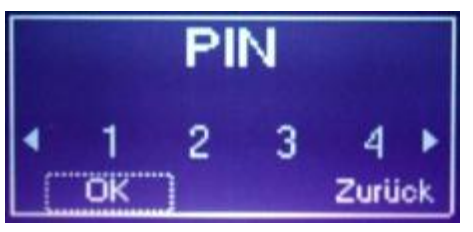

### **9.5.1. Datum**

Hier wird das Systemdatum der Leuchte mit Tag, Monat und Jahr eingestellt.

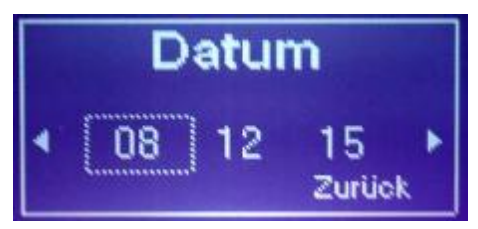

### **9.5.2. Uhrzeit**

Analog zum Systemdatum stellen Sie hier die Uhrzeit mit aktueller Stunde und Minute ein.

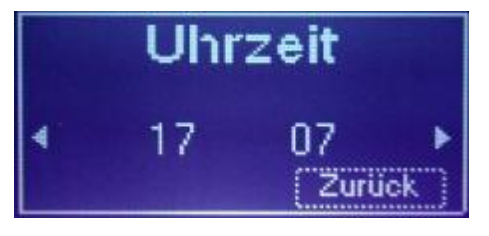

### **9.5.3. Information**

Das Informationsmenü zeigt Informationen, die im laufenden Betrieb vom System ausgelesen werden. Dies sind die aktuelle Version der verwendeten Hardware ("HW-Version") sowie der Stand der aktuellen Software ("SW-Version") sowie das Erscheinungsdatum der Software.

Durch einfachen Tastendruck gelangt man zur zweiten Informationsseite mit der Anzeige der Seriennummer der Leuchte sowie dem Verbrauch der Leuchte in KWh.

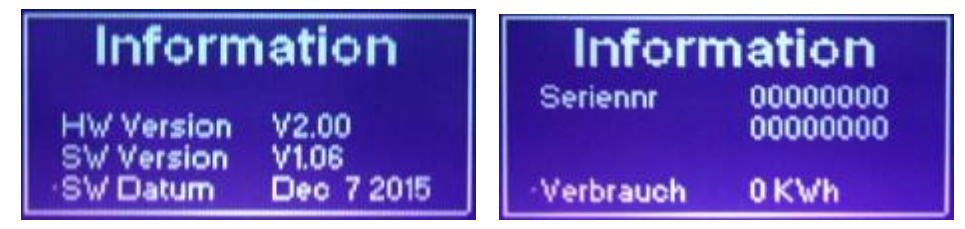

Nach nochmaligem Tastendruck gelangen Sie zurück zum Einstellungsmenü (s. Kap. 9.5).

### **9.5.4. Display**

Die Hintergrundbeleuchtung des Displays kann dauerhaft "Aus" oder "Ein" geschaltet werden.

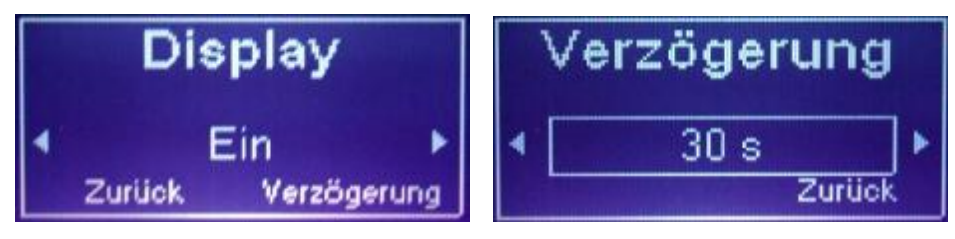

Zusätzlich kann die Hintergrundbeleuchtung des Displays nach einem zeitlich gestaffelten Intervall ausgeschaltet werden.

Über das Menü "Verzögerung" können Sie die gewünschte Zeitspanne für das Ausschalten der Beleuchtung eingeben (30-120 Sekunden nach der jeweils letzten Tastenbewegung) oder die Verzögerung für das Abschalten der Hintergrundbeleuchtung deaktiveren. Nach dem verzögerten Ausschalten der Displaybeleuchtung genügt ein Tastendruck zur Reaktivierung der Beleuchtung.

#### **9.5.5. Sprache**

Für die Bedienung der Leuchte stehen verschiedene Sprachen im Menü zur Auswahl.

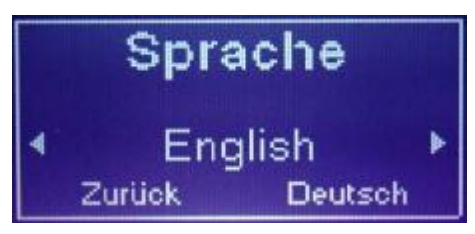

Wählen Sie hier Englisch, Deutsch oder Italienisch (weitere Sprachen in Vorbereitung), dabei werden die Texte des Displays sofort auf die gewählte Sprache umgestellt.

Mit "Zurück" gelangen Sie wieder zurück in das Einstellungsmenü (s. Kap. 9.5).

#### **9.5.6. Werkseinstellungen**

Ebenfalls im geschützten Einstellungsbereich finden Sie eine Option zum Zurücksetzen der Leuchte in den Auslieferungszustand und die ursprünglichen Werkseinstellungen bei gleichzeitigem Löschen aller eigenen Einstellungen.

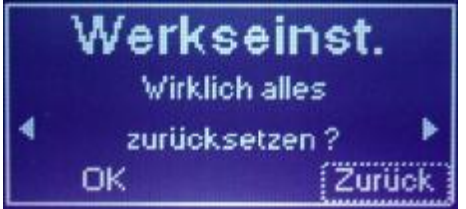

Eine zusätzlich nachgeschaltete Sicherheitsabfrage schützt Sie vor versehentlichem Zurücksetzen der Leuchteneinstellungen.

#### **9.5.7. PAN ID (nur bei der Slave-Leuchte)**

Im gemeinsamen Betrieb können mehrere gekoppelte VERVvE Leuchten zentral gesteuert eingesetzt werden. Für den gemeinsamen Betrieb mehrerer Leuchten ist eine eindeutige Kennung erforderlich.

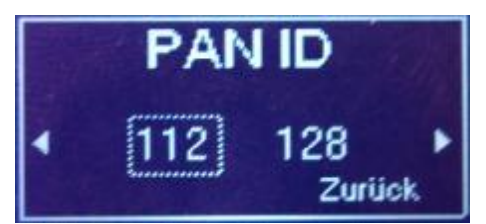

Dies ist die **"PAN-ID"**, deren Zahlenpaar den Leuchtenverbund eindeutig kennzeichnet und die im Statusmenü der Master-Leuchte dauerhaft angezeigt wird. Um die Slave-Leuchten in den Verbund einzubinden muss jede Slave-Leuchte auf dieselbe Pan-ID eingestellt werden. Die PAN-ID besteht aus einer Kombination zweier maximal dreistelliger Zahlen (mögliche Werte 1.1 bis 254.254), die hier über den Drehimpulsschalter eingegeben wird. Diese Nummer muss mit der PAN-ID der Master-Leuchte sowie aller weiteren im selben Verbund befindlichen Leuchten übereinstimmen.

#### **9.5.8. Service (Pinabfrage, nur für Techniker)**

Die Informationen des Menüpunktes Service stehen allein dem Giesemann Service zur Verfügung und sind vor dem unberechtigten Zugriff geschützt.

#### **9.5.9. Zurück**

Über die Auswahl "Zurück" gelangt man zurück ins Menü "Einstellungen" (s. Kap. 9.5).

#### **9.6. Zurück**

Über die Auswahl "Zurück" gelangt man zurück ins Menü "Individuell" (s. Kap. 8).

# **10Gemeinsame Steuerung über Funk (Kopplung)**

Jede VERVvE Leuchte ist grundsätzlich für den individuellen Einsatz geeignet. Neben der Möglichkeit, die jeweilige Leuchte im Einzelbetrieb zu nutzen, verfügt die VERVvE über die Möglichkeit einer gemeinsamen Steuerung mehrerer gekoppelter Leuchten im Verbund.

Für die zentrale Steuerung mehrerer VERVvE Leuchten im gemeinsamen Kopplungsbetrieb übernimmt jeweils eine Master-Leuchte die Steuerung für alle im Verbund befindlichen Slave-Leuchten.

### **10.1. Einrichtung der Leuchten-Kopplung**

Die Kennung des Leuchtenverbunds muss für den gemeinsamen Betrieb an allen Leuchten identisch sein. Dafür besitzt die Master-Leuchte bereits bei der Auslieferung eine werksseitig programmierte **"PAN-ID"**, deren Zahlenpaar den Leuchtenverbund eindeutig kennzeichnet. Die PAN-ID wird im Statusmenü der Master-Leuchte dauerhaft angezeigt (vgl. Kap. 7.1). Gehen Sie zur Einrichtung der Kopplung folgendermaßen vor:

- · **PAN-ID einstellen:** Um die Slave-Leuchte dem Verbund hinzuzufügen, muss diese mit der identischen PAN-ID versehen werden. Stellen Sie daher zunächst an der Slave-Leuchte den Wert für die PAN-ID ein, den Sie zuvor in der Statusanzeige der Master-Leuchte ablesen (vgl. Kap. 9.5.7).
- · **Slave-ID einstellen:** Jede Slave-Leuchte erhält zusätzlich ihre eigene Kennung in Form einer Slave-ID. Bitte stellen Sie daher an jeder Slave Leuchte anschließend die gewünschte Slave-ID ein (vgl. Kap. 10.1.1)
- · **Verfügbare Slave-Leuchten anzeigen:** An der Master-Leuchte werden alle verfügbaren Slave-Leuchten angezeigt. Prüfen Sie hier zunächst, ob die gewünschte Leuchte verfügbar ist (vgl. Kap. 10.1.3).
- · **Ausgewählte Slave-Leuchten aktivieren:** Aktivieren Sie an der Master-Leuchte die gewünschten Slave-Leuchten für die gemeinsame Steuerung (vgl. Kap. 10.1.4).
- · **Übertragen der Einstellungen:** Schließlich werden alle an der Master-Leuchte getroffenen Einstellungen über das Funk-Menü an die gewünschten Slave-Leuchten übertragen (vgl. Kap. 10.1.5).

### **10.1.1. Ein-/Ausschalten des Funkbetriebs (nur bei Slave-Leuchten)**

Falls eine Slave-Leuchte zur alleinigen Beleuchtung eingesetzt wird, kann die Funk-Funktion der Leuchte deaktiviert werden.

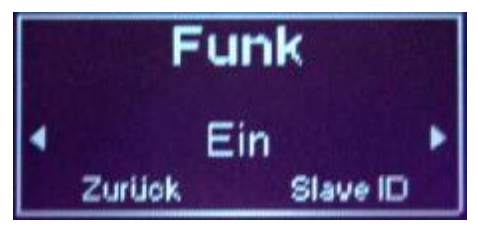

Die Funktion kann dafür mit einem Tastendruck wechselweise **"Ein"** beziehungsweise "**Aus"** geschaltet werden.

### **10.1.2. SLAVE - ID (nur bei Slave-Leuchten)**

Für den Kopplungsbetrieb benötigt jede Slave-Leuchte ihre eigene Kennung in Form einer Slave-ID.

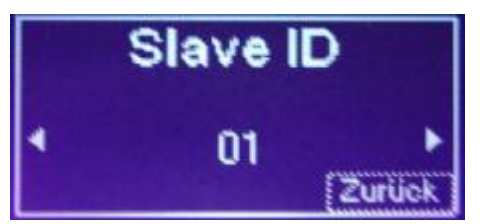

Die Slave-Leuchten sind dabei von 01 an hochzählend durchzunummerieren und stehen anschließend für die Aktivierung im Leuchtenverbund an der Master-Leuchte zur Verfügung (vgl. Kap. 10.1.4).

### **10.1.3. Online (nur bei der Master-Leuchte)**

Eine Übersicht der im Verbund verfügbaren Slave-Leuchten finden Sie im Menü "Online".

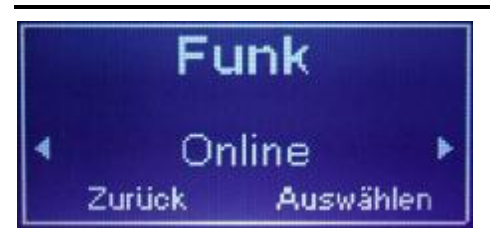

Hier sind in der Liste möglicher Slaves alle diejenigen Slave-Leuchten mit einem weißen Punkt markiert, die mittels der PAN-ID in den Leuchtenverbund aufgenommen und durch eine individuelle Slave-ID gekennzeichnet wurden.

#### **10.1.4. Auswählen (nur bei der Master-Leuchte)**

Slave-Leuchten, die über die Master-Leuchte im gemeinsamen Leuchtenverbund gesteuert werden sollen, aktivieren Sie im Menü "Auswählen".

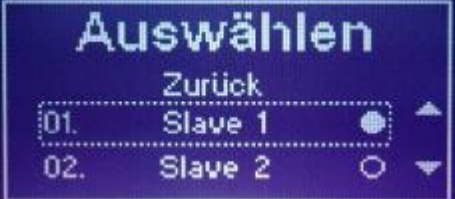

Wählen Sie dazu die gewünschte Slave-Leuchte anhand der Slave-ID aus und aktiveren Sie die Leuchte durch einen Tastendruck. Bereits aktivierte Slave-Leuchten sind durch einen weiß gefüllten Punkt gekennzeichnet.

**Hinweis:** nur markierte Slave-Leuchten sind wirksam mit der Master-Leuchte verbunden! Q₽

#### **10.1.5. Push (nur bei der Master-Leuchte)**

Bei bestehender Leuchten-Kopplung sind die aktiv verbundenen Slave-Leuchten für eine Steuerung am Leuchtendisplay gesperrt – die Steuerung erfolgt nunmehr vorrangig über Bluetooth. Für eine manuelle Steuerung durch die Master-Leuchte des Leuchtenverbundes werden die Einstellungen der Master-Leuchte über das "PUSH"- Menü übertragen.

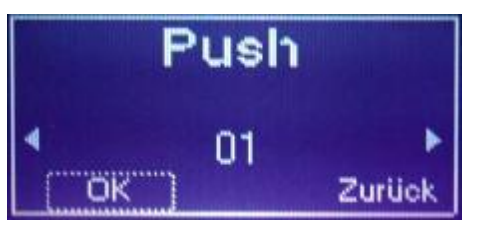

Wählen Sie dazu die gewünschte Slave-Leuchte aus und bestätigen Sie den Übertragungsvorgang mit "OK". Während der Übertragung wird der Übertragunsgstatus angezeigt.

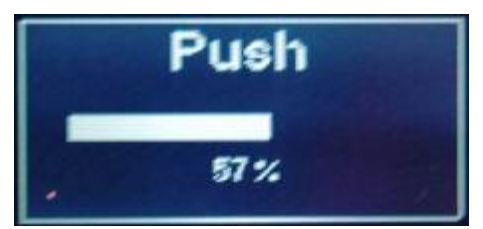

Eine abschließende Meldung informiert über den Status der erfolgreichen Übertragung. Auch falls die Übertragung einmal nicht durchgeführt werden konnte, wird ein entsprechender Hinweis gezeigt.

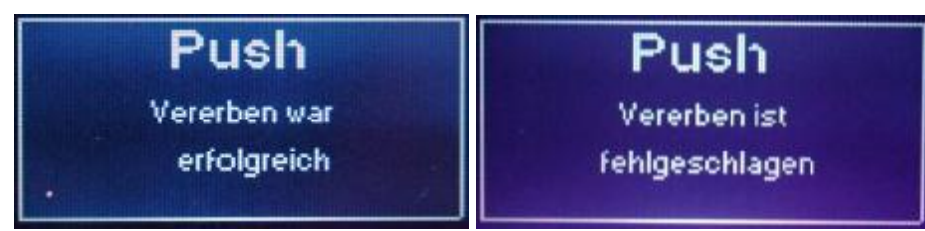

Im Zweifelsfall sollte die Slave-Leuchte neu gestartet und erneut mit der Master-Leuchte verbunden werden. Die erfolgreiche Verbindung erkennen Sie nicht zuletzt am gesperrten Display der Slave-Leuchte – danach kann der Übertragungsvorgang erneut durchgeführt werden.

### **10.1.6. Zurück**

Über diese Auswahl gelangt man zurück ins Hauptmenü der Leuchte.

#### **10.1.7. Service**

Wir haben unsere Leuchte, die Software und die zugehörigen Beschreibungen ausführlich entwickelt und getestet. Unsere Produkte wurden von Menschen gemacht. Trotz aller Sorgfalt und technischer Hilfsmittel können daher Fehler auftreten. Konstruktive Kritik und Anregungen sind immer willkommen. Unterstützung bei Fragen oder technischen Problemen finden Sie im Support-Bereich auf <http://giesemann.de/support>.

#### **PRODUKT REGISTRIERUNG**

Zur Wahrung der Garantie ist die Registrierung Ihres GIESEMANN Produktes erforderlich. Registrieren Sie Ihr Gerät innerhalb von einundzwanzig (21) Tagen ab dem Kaufdatum, damit die Garantie für den Zeitraum von 24 Monaten wirksam wird. Andernfalls beträgt die Gewährleistungsfrist für dieses GIESE-MANN Produkt sechs (6) Monate. Ihr Produkt kann auf einem der folgenden Wege registriert werden:

#### **Online-Registrierung:**

Sie können Ihr GIESEMANN Produkt online im Bereich REGISTRIERUNG unter [www.giesemann.de](http://www.giesemann.de) regist-rieren [\(http://aquaristik.giesemann.de/511,1,,.html\)](http://aquaristik.giesemann.de/511,1,,.html).

#### **Schriftliche Registrierung:**

Um Ihr Produkt per Post zu registrieren, füllen Sie die beiliegende Garantiekarte aus und senden Sie sie innerhalb von einundzwanzig (21) Tagen ab dem Kauf an die nachfolgend angegebene Adresse:

#### Giesemann GmbH Buerdestr. 14 41334 Nettetal Deutschland Telefon: +49 2157 812990 · E-Mail: [service@giesemann.de](mailto:service@giesemann.de)

Garantiebedingungen für Kunden innerhalb der Europäischen Gemeinschaft (EG)

emann garantiert dem ursprünglichen Käufer, dass die GIESE-MANN Produkte frei von Material- und Verarbeitungsfehlern sind und eine einwandfreie Funktionalität unter normalen Bedingungen für einen Zeitraum von sechs (6) Monaten ab dem Kaufdatum bzw. bei ordnungsgemäßer Registrierung für vierundzwanzig (24) Monate ab dem Datum des Kaufs, wenn das Gerät ordnungsgemäß installiert ist und entsprechend der Bedienungsanleitung ordnungsgemäß verwendet wird

Weitere Zusicherungen oder Gewährleistungen jedes Giesemann Verkäufers, Händlers, Vertreters, Mitarbeiters oder jeder anderen natürlichen oder juristischen Person, die tatsächlich oder angeblich im Namen von Giesemann handelt, sind nicht für Giesemann verbindlich. Diese eingeschränkte Garantie gilt nur für den Erstkäufer und ist nicht übertragbar vom ursprünglichen Käufer und ist weder eine Dienstleistung noch ein Support-Vertrag. Im Falle eines begrenzten Garantieanspruchs ist ein Kaufnachweis erforderlich.

Die Giesemann Garantie gilt nicht für: (i) ein beschädigtes Giesemann Produkt, das durch Missbrauch, mangelnde Pflege, Veränderung, höhere Gewalt, unsachgemäße Handhabung, unsachgemäßen Transport, unsachgemäße Lagerung, unsachgemäße Nutzung oder Anwendung, fehlerhafte Installation, unsachgemäßen Test oder nicht autorisierte Reparatur, Betrieb außerhalb der empfohlenen Parameter (entsprechend der Produktbeschreibung, zum Beispiel bei Schäden durch Salzwasser-Spray oder Wärme), Spannungsschwankungen, Betrieb unter abnormalen physischen oder elektrischen Belastungen, Verwendung inkompatibler Produkte, Betrieb an nicht zugelassenen Stromversorgungen/Anschlüssen oder durch vergleichbare Umstände beschädigt wurde oder (ii) ein durch Einwirkung von Wasser beeinträchtigtes Gerät oder (iii) für aus normaler Abnutzung und unter gewöhnlichem Gebrauch resultierenden Gebrauchsspuren, die keinen Einfluss auf die Leistung oder die Verwendung des Produktes haben.

Die Giesemann-Garantie gilt nur für ein Produkt, das von oder für Giesemann hergestellt und durch das am Produkt befindliche Giesemann Logo oder das Giesemann Typenschild eindeutig als solches identifiziert ist. Wenn Sie ein Problem mit Ihrem Giesemann Produkt bemerken, versuchen Sie nicht, es selbst zu reparieren. Durch jeglichen Versuch, selbst zu reparieren, wird diese beschränkte Garantie unwirksam. Giesemann haftet nicht für Schäden an jeglichem Aquarium, jeglicher Lebensform oder anderen Gegenständen des Aquariums, die durch unsachgemäße Verwendung des Geräts werden. Tritt innerhalb der Frist von einem Jahr ein Defekt auf, wird Giesemann nach eigenem Ermessen das Giesemann Produkt entweder kostenfrei reparieren oder ersetzen, sofern das Giesemann Produkt während der Garantiezeit zurückgegeben wird.

HINWEIS: Für die Wirksamkeit der einjährigen GARANTIE muss das Produkt innerhalb von einundzwanzig (21) Tagen nach dem Kauf registriert werden. Tritt ein GARANTIEFALL innerhalb der Gewährleistungsfrist ein, wenden Sie sich über die oben angegebene Adresse an Giesemann für weitere Informationen zum Garantie-Service.

Bitte halten Sie bei der Kontaktaufnahme die Modell- bzw. Seriennummer sowie den Kaufnachweis bereit. Der datierte ORIGINAL Kaufnachweis ist für die Abwicklung von Gewährleistungsansprüchen unbedingt erforderlich. Die Registrierung Ihres Produktes erfüllt die Anforderung des KAUF-NACHWEISES. Sie sind verantwortlich für die ordnungsgemäße Verpackung und den Versand Ihres Produkts zu Giesemann, hierzu gehören die Kosten für die Versicherung und den Versand zu Giesemann und den nachfolgenden Rückversand. Giesemann ist nicht verantwortlich für Transportschäden, ebenso gilt diese eingeschränkte Garantie nicht für während des Transports entstandene Schäden an Produkten. Bitte verpacken Sie Ihr Produkt ordnungsgemäß! Legen Sie jeder Rücksendung an Giesemann ein ausgefülltes und unterschriebenes Rücksendeformular und ggf. die originale Kaufrechnung bei. Erhaltene Produkte ohne Rücksendeformular oder ohne datierte Kaufrechnung werden abgelehnt. Fügen Sie Ihrer Sendung keine weiteren als die erforderlichen Einzelteile bei.

Reparaturen oder Ersatz für nicht durch diese Garantie abgedeckte Produkte werden gebührenpflichtig zu den jeweils gültigen Preisen in Rechnung gestellt.

GIESEMANN lehnt alle anderen mündlichen oder schriftlichen Garantien ausdrücklich ab, soweit dies nach geltendem Gesetze zulässig ist. GIE-SEMANN autorisiert keine Personen oder Unternehmen einschließlich ihrer Vertragshändler zur Gewährung von Verpflichtungen oder Verbindlichkeiten bzw. sonstigen Gewährleistungen im Zusammenhang mit dem Produkt.

Alle Garantien für Schäden, die ihre Ursache nicht in einem Material- oder Herstellungsfehler haben, sind ausgeschlossen. Die einzige Abhilfe für Schäden bei regulärer Nutzung des Produktes besteht in der Reparatur oder dem Austausch des Gerätes.

IN KEINEM FALL HAFTET GIESEMANN IHNEN ODER EINER ANDE-REN PARTEI GEGENÜBER FÜR DIREKTE, INDIREKTE, ALLGEMEINE BESONDERE, NEBEN- und FOLGESCHÄDEN ODER ANDERE SCHÄ-DEN (EINSCHLIESSLICH GEWINNAUSFALL oder ANDERER VERMÖ-GENSSCHÄDEN, Schäden am Aquarium oder von Aquariumbewohnern), DIE DURCH AUSFALL VON GERÄTEN ODER DURCH DIE GARANTIE VERLETZENDE NUTZUNG VON GERÄTEN entsteht, AUCH WENN GIESEMANN auf die Möglichkeit solcher Schäden hingewiesen wurde. IN KEINEM FALL TRÄGT GIESEMANN DIE HAFTUNG FÜR DEN BETRAG, den Sie für DAS PRODUKT BEZAHLT haben. WENN SIE MIT DIESEN BEDINGUNGEN NICHT EINVERSTANDEN SIND, SEHEN SIE VON DER NUTZUNG EINES GIESEMANN PRODUKTES AB.

Einige Staaten erlauben den Ausschluss oder die Beschränkung von Begleit- oder Folgeschäden nicht, so dass die oben genannten Ausschlüsse möglicherweise nicht auf Sie zutreffen. Die Giesemann Garantie unterliegt den Gesetzen der Europäischen Gemeinschaft (EG) unter Ausschluss der Grundsätze des Kollisionsrechts und unter Ausschluss der Bestimmungen des Übereinkommens der Vereinten Nationen über Verträge über den internationalen Warenkauf. Diese Garantie gibt Ihnen bestimmte gesetzliche Rechte, und Sie haben möglicherweise auch andere, von Staat zu Staat variierende Rechte.